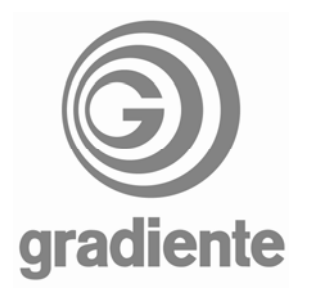

# **INFORMATIVO TÉCNICO**

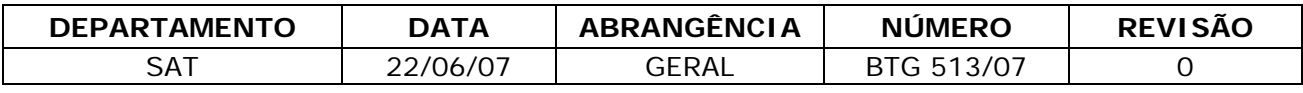

#### **LCD-2030, LCD-2730, LCD-3230 e LCD-3730: ACESSO AO MODO DE SERVIÇO**

Para acessar o modo de serviço dos televisores LCD Gradiente, utilizar os seguintes procedimentos:

## **LCD-2030:**

- **1.** Conecte o televisor à tomada.
- **2.** Com o produto em **standby**, pressione simultaneamente as teclas de **CH**  $\bullet$  e  $\bullet$  **VOL** no painel superior do produto.

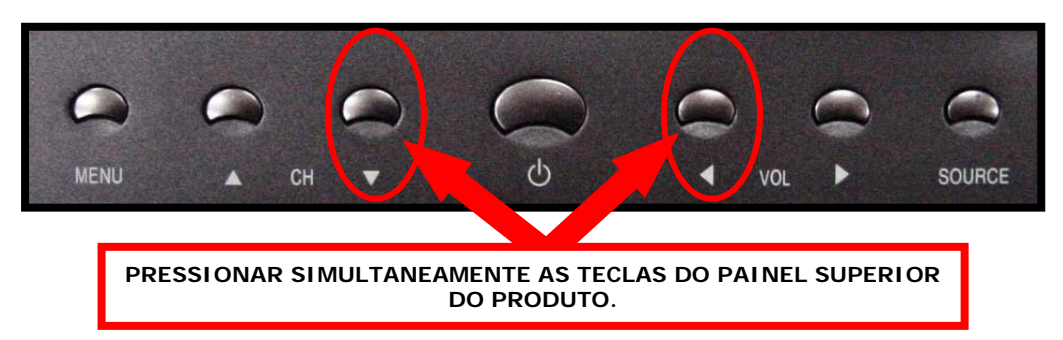

- **3.** Mantenha as teclas pressionadas até o **LED** do painel frontal piscar rapidamente e o televisor ligar-se.
- **4.** Com o televisor ligado pressione no controle remoto a tecla **ENTER** e depois a tecla **EXIT**.
- **5.** No televisor será exibida a tela de **FACTORY MODE**, conforme foto abaixo:

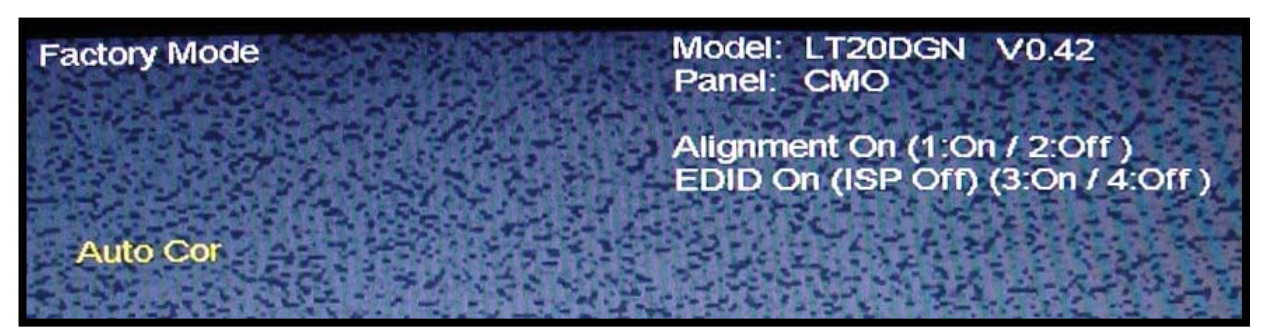

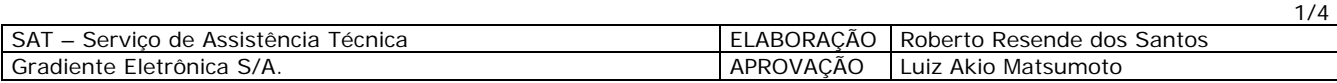

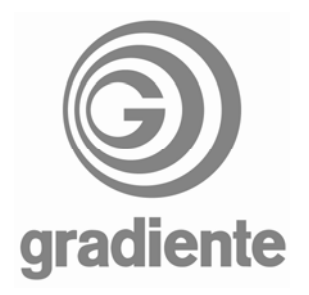

**6.** Na tela de **FACTORY MODE** teremos as informações de versão de software e as opções de ajuste disponíveis.

**ATENÇÃO!! AO ACESSAR O MODO DE SERVIÇO, ANOTE OS DADOS ENCONTRADOS ANTES DE ALTERAR QUALQUER INFORMAÇÃO.** 

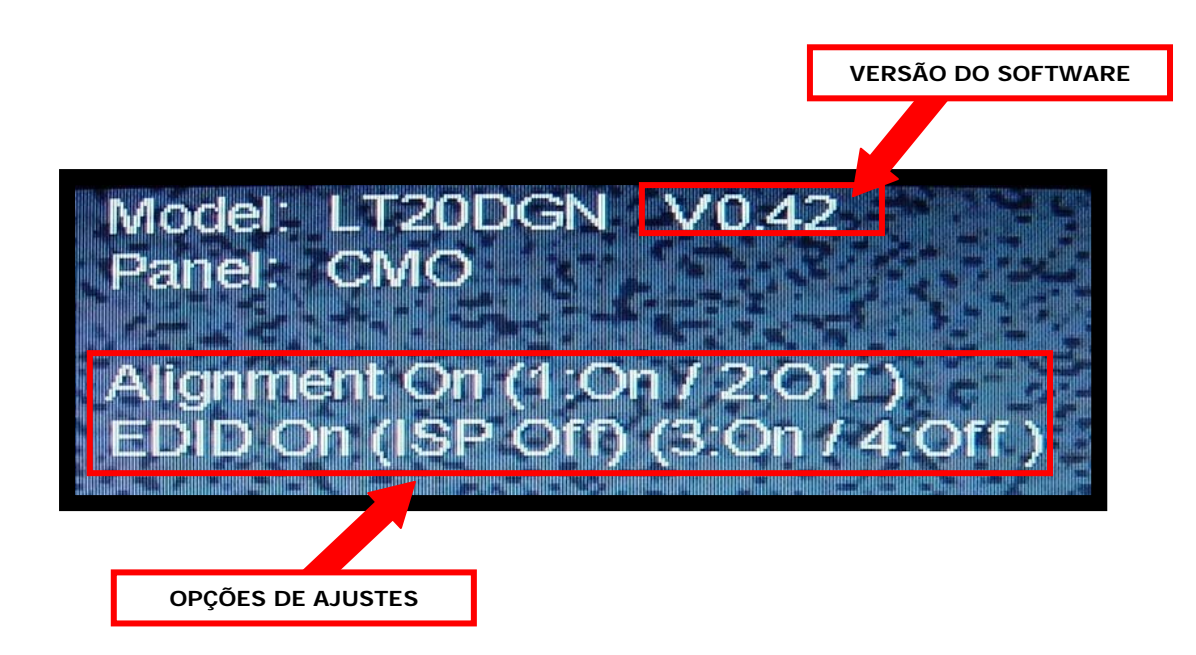

- **7.** Para modificar os ajustes, utilize as teclas **1**, **2**, **3** e **4** do controle remoto.
- **8.** As teclas **1** e **2** alteram a condição da função **ALIGNMENT**.
- **9.** As teclas **3** e **4** alteram a condição da função **EDID.**
- **10.**Para sair do FACTORY MODE, desligue o televisor pelo controle remoto, desconecte-o da tomada e aguarde 5 segundos.
- **11.**Conecte o produto à tomada e ligue-o através do controle remoto.

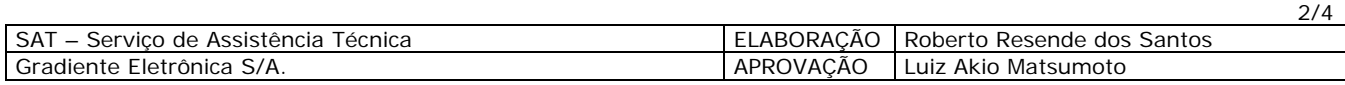

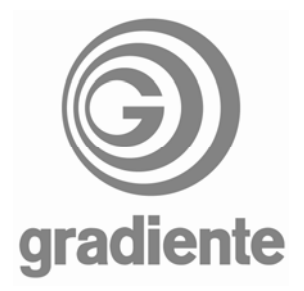

## **LCD-2730, LCD-3230 e LCD-3730:**

- **1.** Ligue o TV.
- **2.** Pressione a tecla **AV** do controle remoto até a aparecer a indicação **AV1** na tela do televisor.
- **3.** Pressione a tecla **MENU** controle remoto
- **4.** Será exibido o menu de **AJUSTES DE IMAGEM**.

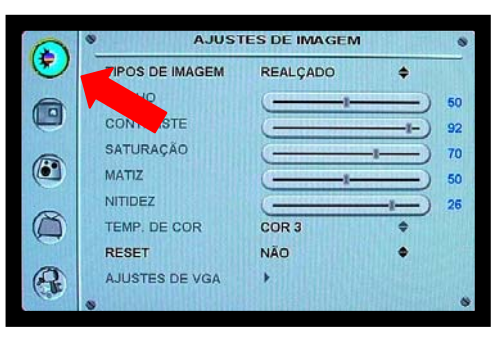

**5.** Pressione a tecla de navegação para cima ou para baixo até a opção **AJUSTES GERAIS**.

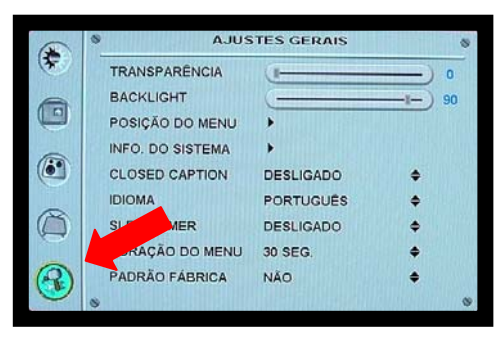

**6.** Pressione a tecla de navegação para a direita. A opção **TRANSPARÊNCIA** será indicada pelo cursor.

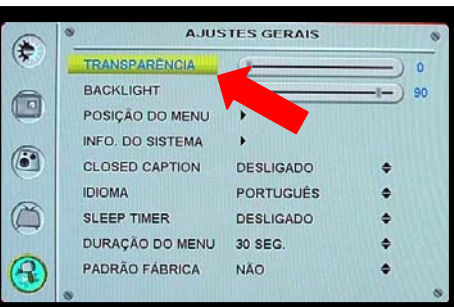

**7.** Pressione a tecla de navegação para cima ou para baixo até o cursor indicar **PADRÃO FÁBRICA**.

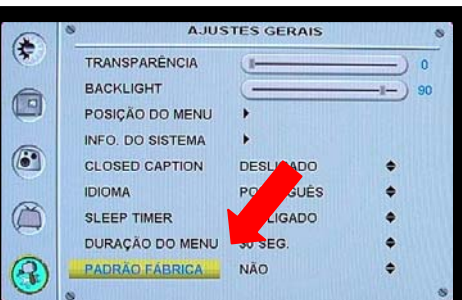

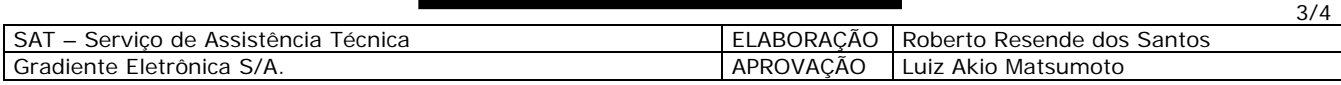

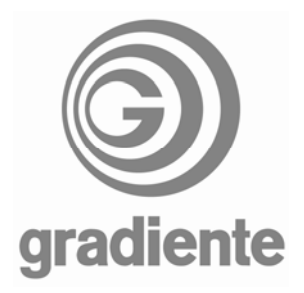

- **8.** Digite, no teclado numérico **2**, **0**, **0** e **5**.
- **9.** Será exibido o modo de serviço **FACTORY MENU**.

### **ATENÇÃO!! AO ACESSAR O MODO DE SERVIÇO, ANOTE OS DADOS ENCONTRADOS ANTES DE ALTERAR QUALQUER INFORMAÇÃO.**

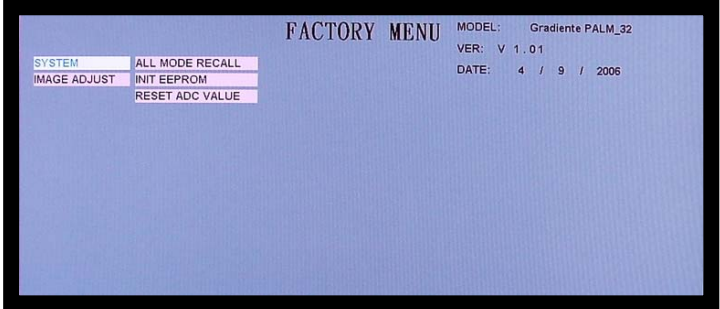

**10.**Para sair do modo de serviço pressione a tecla **MENU**.

**Sempre encaminhe suas dificuldades e dúvidas através do sistema GVS.** 

SAT – Serviço de Assistência Técnica Suporte Técnico Gradiente / Philco

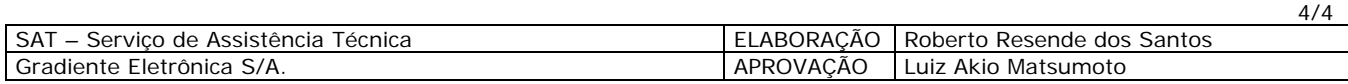